## 西元**2023**年度年底结转

## 超越巅峰**-**会计**ERP2012 (SQL**版**)**

## 注 意 事 项 ◆ 1. 2023年帐未完成可先执行年底结转,当年结后须修改到2023年度资料时,资料修改完后,必须再执行 「支援作业/去年度传票过账」后再执行「支援作业/去年度年底结转」。 2. 未结转前,可同时输入2023、2024年数据,但须注意: (1) 系统参数设定之过账年份仍应设定在2023年。 (2) 输入2024年票据或执行2024年以后的兑现/退票..作业后,无法查出2023年底未兑现票据数据。 3. 执行年底结转时,网络版用户需请所有工作站全部退出系统仅留一台操作。 4. 每一年度「年底结转作业」仅可执行一次,不可重复执行,亦不可任意修改「系统参数设定」之会计年 度后再重复执行。 ◆ 年底结转步骤 ◆ **(**一**)**资料输入完 毕 请确定所有应输入单据(如会计传票、票据等资料)已登录完毕及均正确? 【注意】 1. 若传票有作签核管理,务必当年度传票均已最高级别签核过。 2. 无须做结转下期之分录及期初数据的更改,一切由系统自动计算结转。 **(**二**)**执行维护步 骤 请进入原系统,至支援作业-执行维护步骤: 1. 资料检测作业(含传票检测作业所有项目),如有检测出异常资料时,应先修正完成。 2. 重新过账(起讫过账年月为一整年度)。 3. 损益分析/月份损益比较表/全年比较。 **(**三**)**核对报表 请确定报表内容是否正确及是否印出。 【注意】于年结后系统要查2023年度财报,只提供三年度财报作查询。 **(**四**)**制作备份留 底 **(**非常重要**)** 操作方式如下: 1. 请于主机建立一个新的文件夹。 会计系统:请建立一文件夹为C:\erp2012aBACKUP\ 2. 请依照日常备份之方法制作备份留底。 3. 至主机内将第2点生成之年结前备份档复制到第1点文件夹内, 例: 将 C:\erp2012a\erp2012a.BAK复制至C:\erp2012aBACKUP\下,并将 C:\erp2012aBACKUP\erp2012a.BAK更名为erp2012a-2023.BAK 4. 平常已有做备份作业者, 方法同平常备份之方法操作即可, 但须将年结前的这套备份

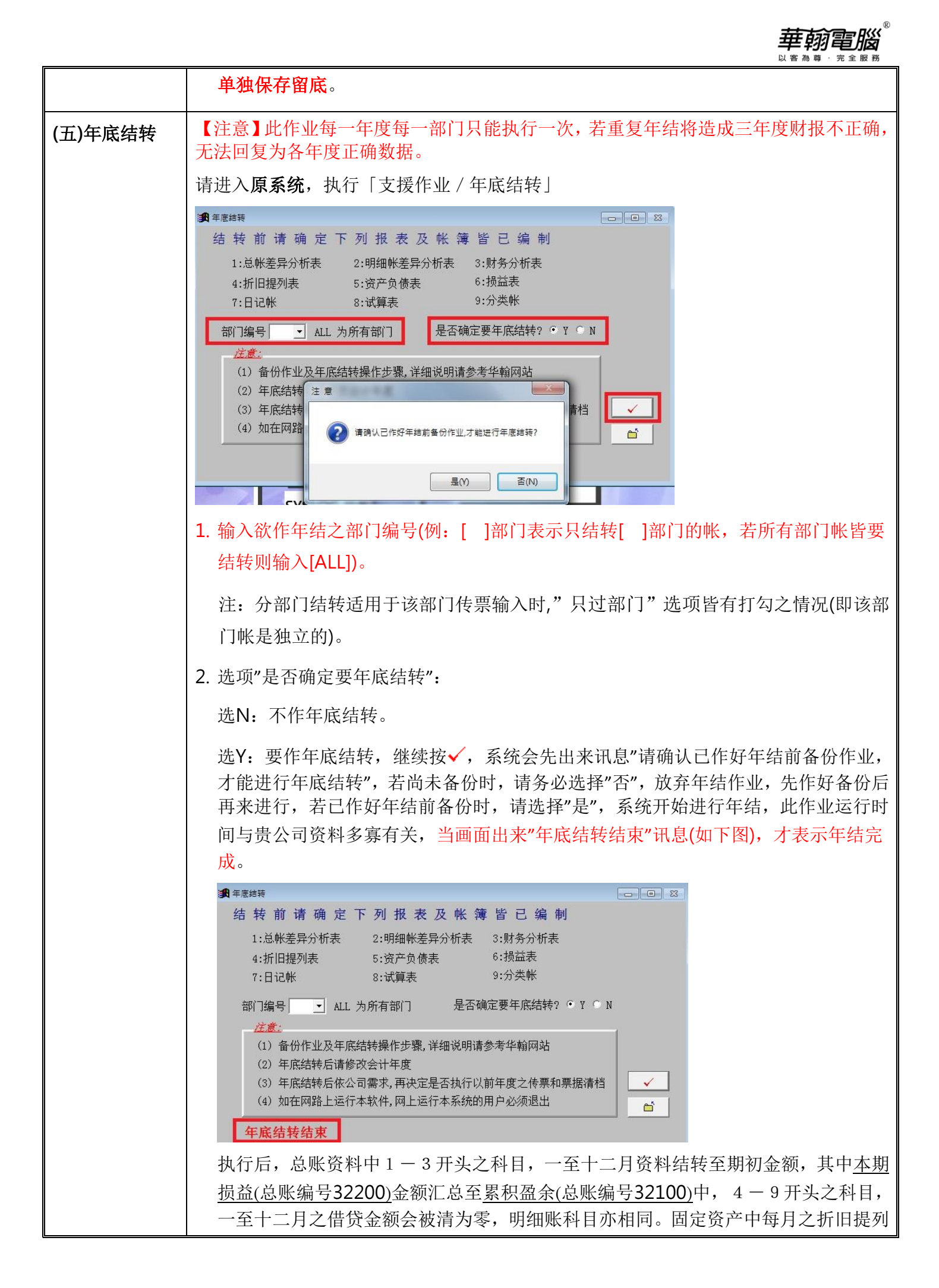

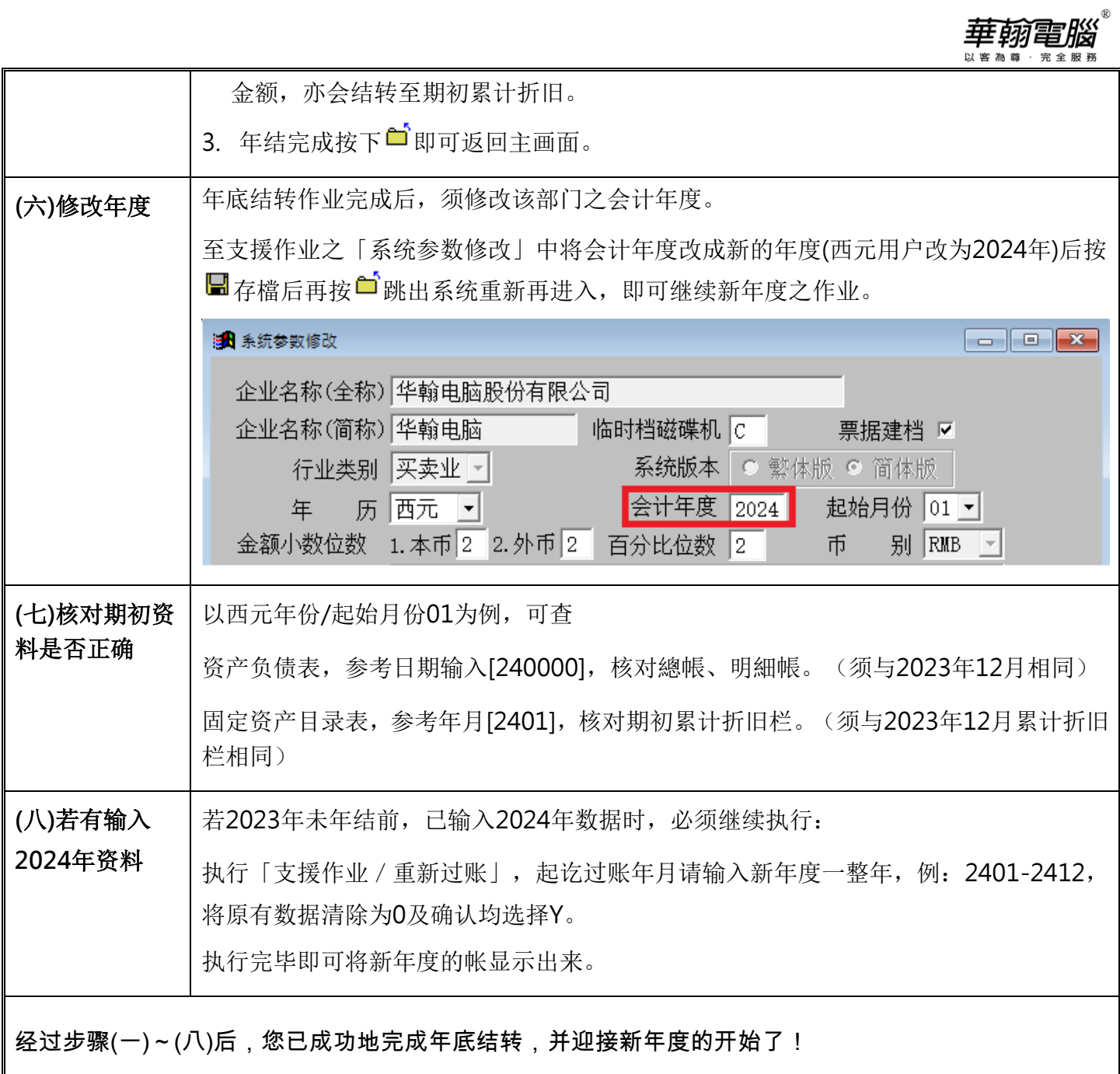